# Utilisation d'AnyDesk

Utilitaire de prise de main à distance

Peut nous servir pour expliquer l'usage d'un logiciel particulier (Flickr, Lightroom, Photoshop, …)

## **Prof**.

## **1- Installer AnyDesk sur son ordinate**

https://anydesk.com/fr

La version d'évaluation d'AnyDesk est gra tout comme l'utilisation à titre personnel.

# 2- Commencer une communication téléphonique (à conserver tout le lo **Téléphone, WhatsApp, …**

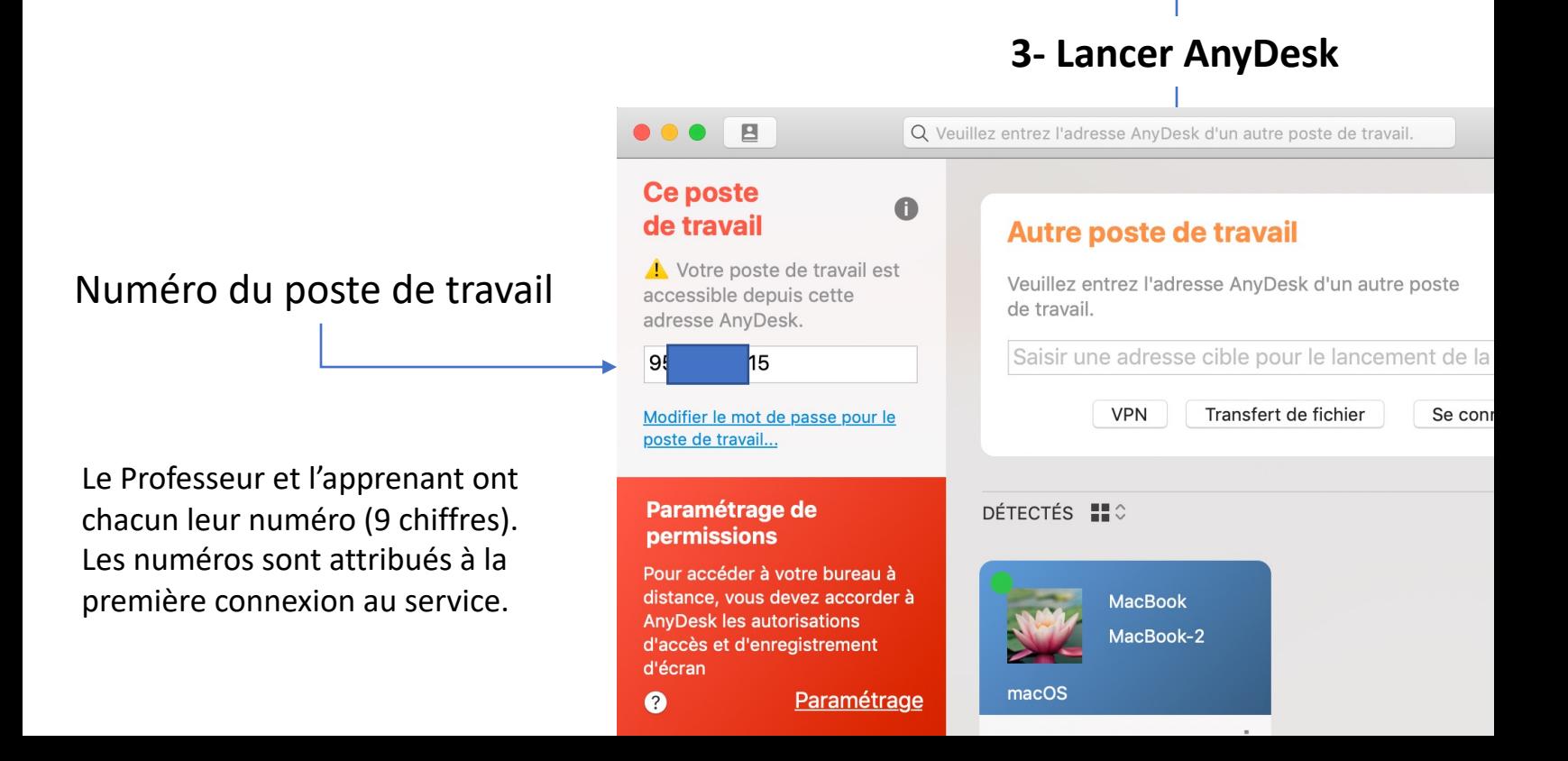

# **4- L'apprenant communique son numéro au prof.**

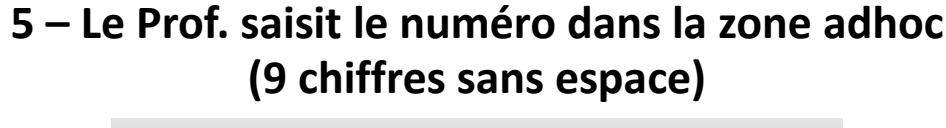

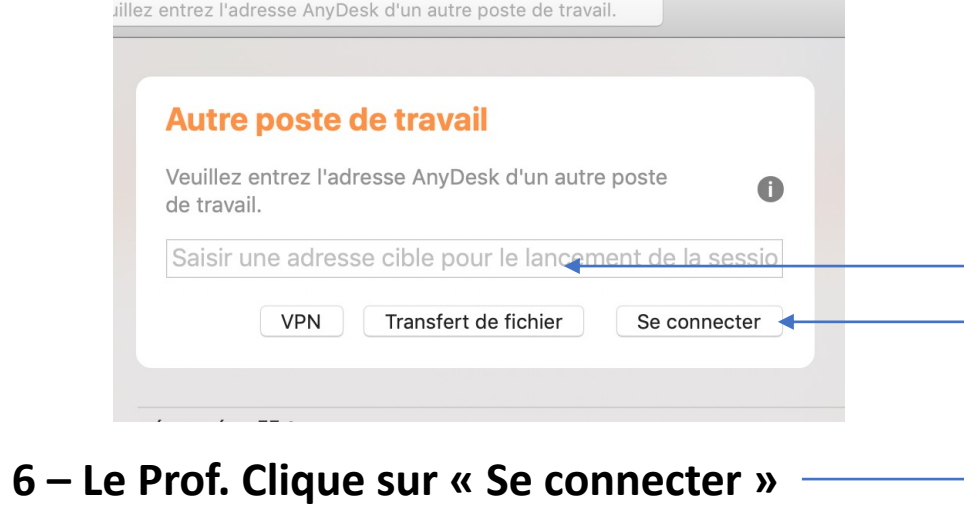

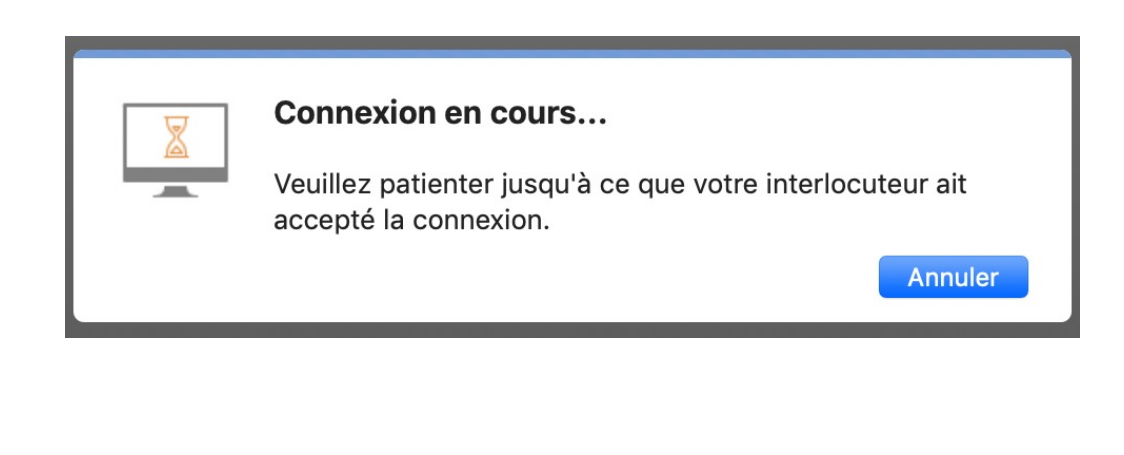

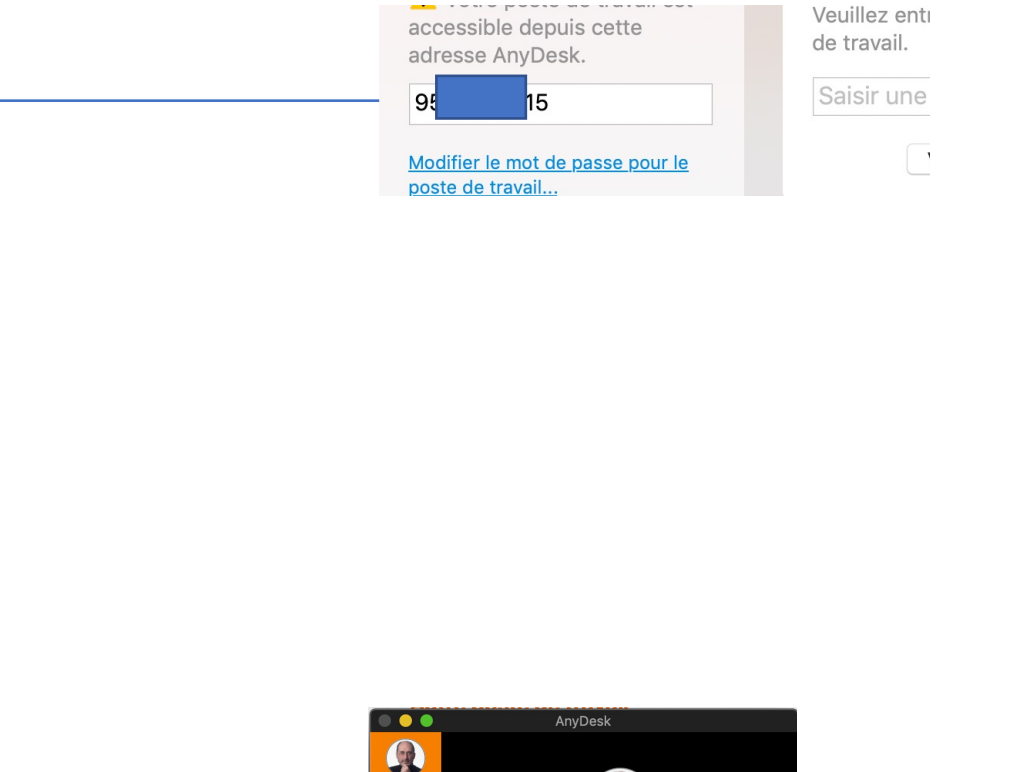

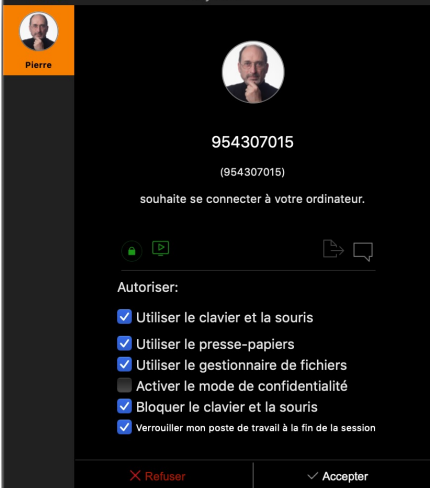

Temps

## **Prof**. **Apprenant**

# **7- Réglages de l'apprenant sur son écran**

Temps

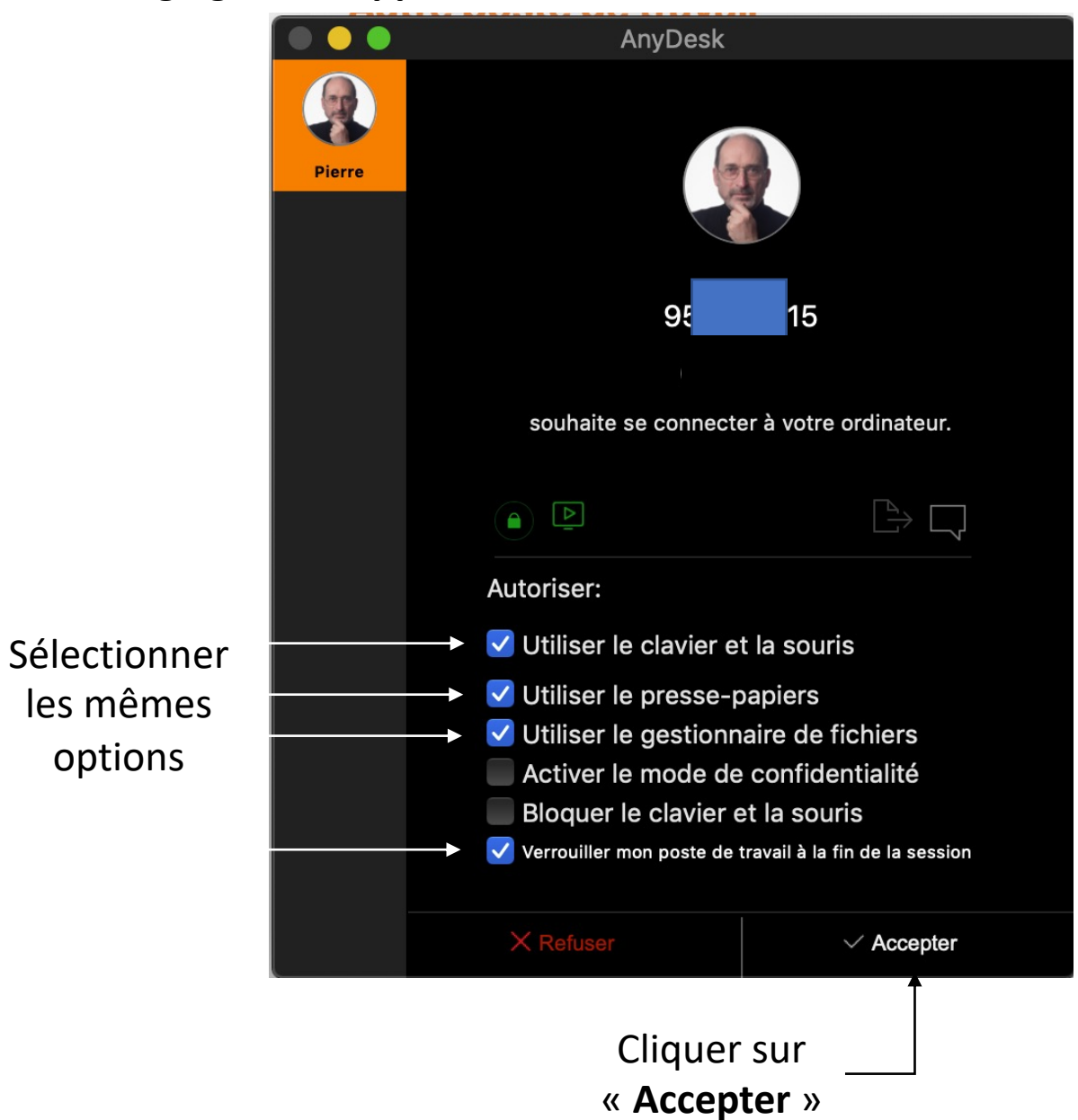

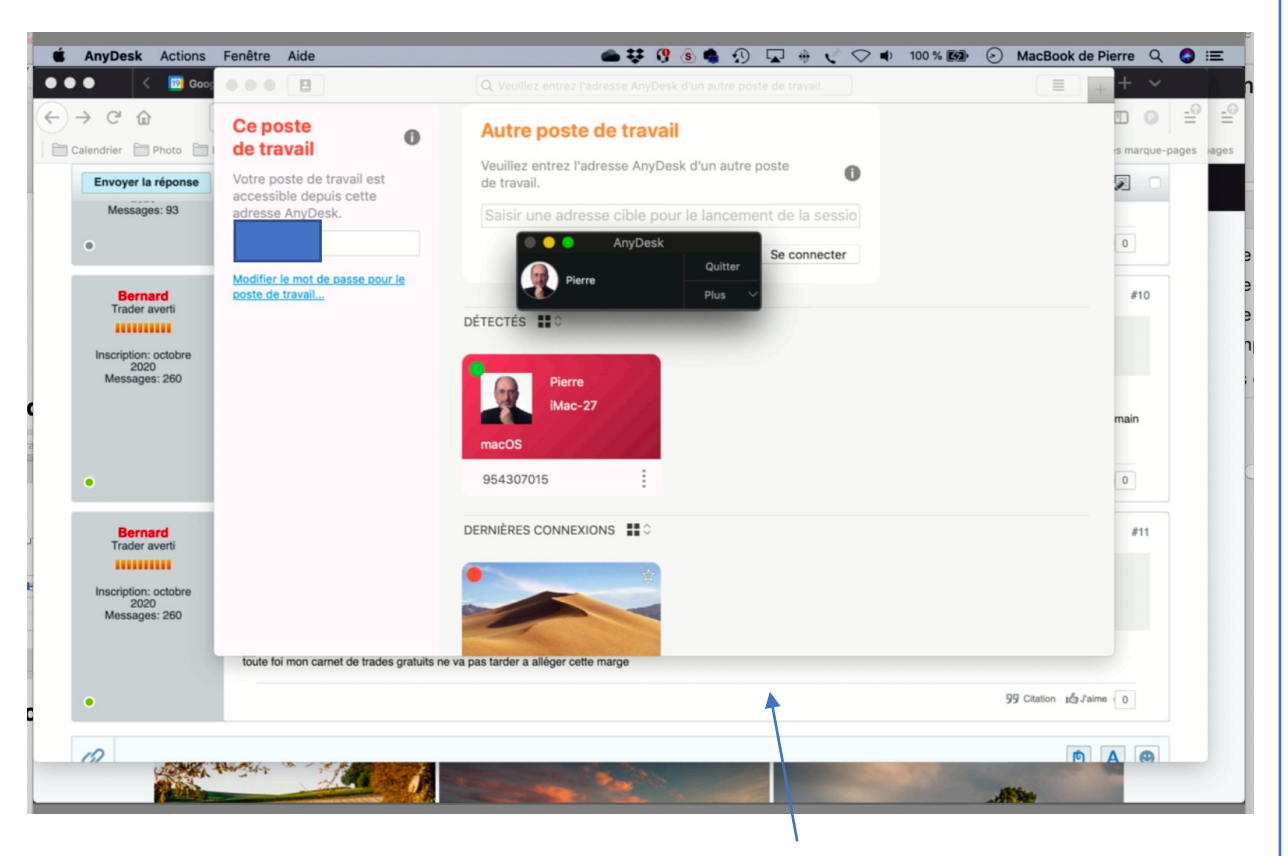

Temps

Le Prof. a maintenant la main sur l'écran de l'apprenant : Il voit l'écran de l'apprenant Il peut déplacer la souris de l'apprenant Il peut cliquer , saisir du texte …

### **Prof**. **Apprenant**

## **Écran du Prof. Écran de l'apprenant**

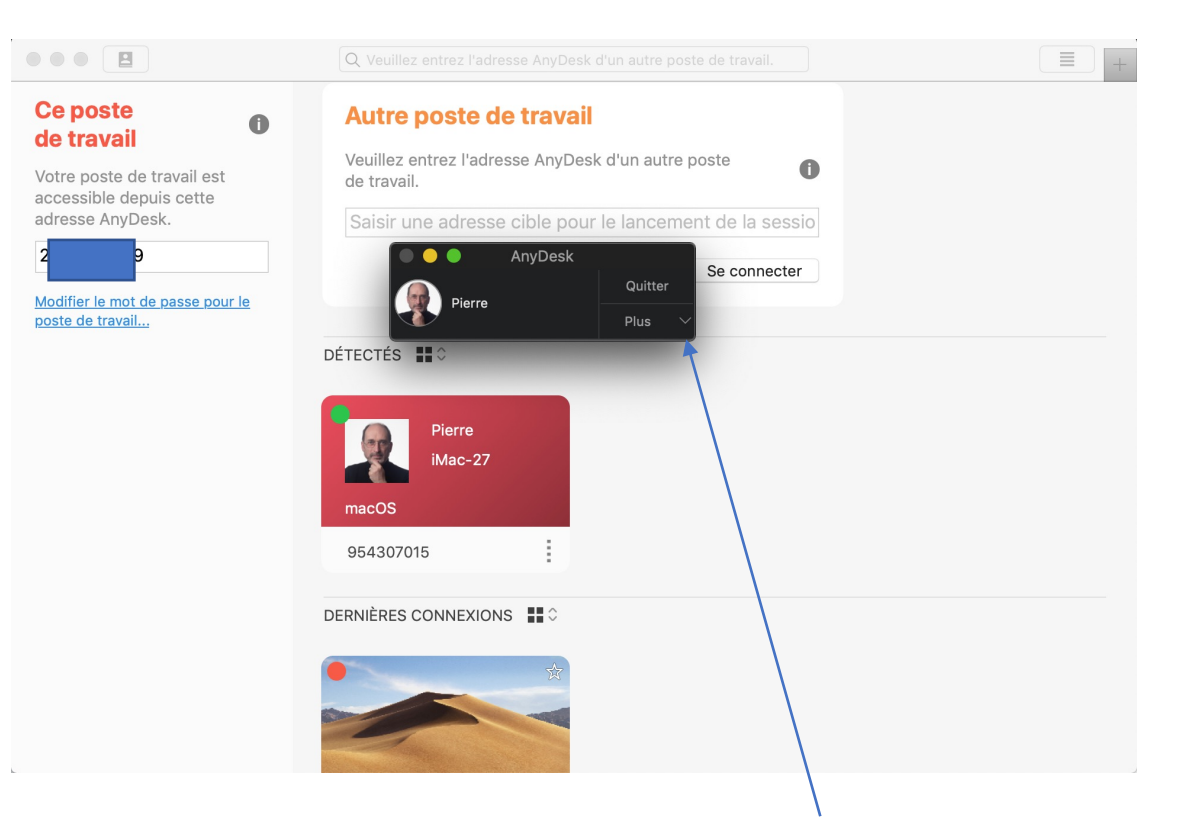

# Écran de l'apprenant de l'apprenant de l'apprenant de l'apprenant de l'apprenant de l'apprenant de l'apprenant « Quitter » pour terminer AnyDesk

Le Prof. et l'apprenant peuvent se parler via le téléphone